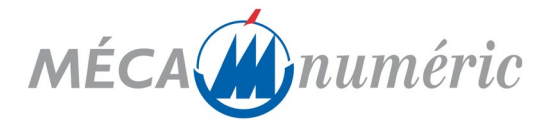

# **PROGRAMME DE FORMATION RHINOCEROS RHINOCAM**

### *PRÉREQUIS*

- Maitriser Windows 10
- Avoir des notions de format de fichiers 2d : dxf, ai, eps, dwg...
- Bonne maîtrise des paramètres d'usinage et des conditions de coupe

### *OBJECTIF PÉDAGOGIQUE*

A l'issue cette formation, le stagiaire sera capable :

- Maitriser le dessin 2D géométrique et les courbes dans l'espace 3D
- Connaitre les différentes méthodes de création de surfaces
- Maitriser la notion Surfacique Volumique
- Connaitre les transformations associées à chaque type entités : Courbe, Surface, Solide
- Savoir mesurer et découper un modèle
- Savoir structurer un modèle à travers la gestion des calques
- Savoir configurer son environnement de travail
- Réaliser des parcours de découpe numérique avec le module RhinoCam
- Connaitre les possibilités de découpe 2 axes ½
- Connaitre les stratégies d'usinage 3 axes
- Exploiter l'intégration du module dans RhinoCeros

### *CONTENU DE LA FORMATION*

Tour de table pour faire un point sur les acquis et attente de la formation

- 1. **Généralités**
	- o Insertion de la machine-outil dans un processus de fabrication manuelle.
	- o Contraintes et avantages

#### 2. **Description technique des équipements possibles**

- $\circ$  Analyse de la démarche technique pour le traitement du produit à créer.
- o Exemple de traitement : de l'idée du client à la livraison du produit fini.

#### 3. **Description de la configuration**

- o Machine MECANUMERIC CHARLYROBOT
- o Logiciel Rhinocam et Rhinoceros

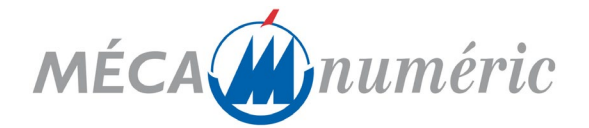

#### **4. Formation sur le matériel MECANUMERIC-CHARLYROBOT**

- 4-1 Analyse de fonctionnement du matériel,
- 4-2 Présentation du logiciel Rhinoceros: Logiciel de CAO
- 4-3 Apprentissage Rhinoceros

#### 4-3-1 – Présentation de Rhinocéros

- L'interface utilisateur : présentation des barres d'outils et menus de Rhino
- Outils d'aide à la construction. mode Grille, mode Orthogonal
- Les raccourcis clavier (standards et personnalisés)
- Introduction des coordonnées : cartésien, polaire, relatif, absolu

#### 4-3-2 – Utilisation et organisation de l'espace de travail

- Personnalisation de l'environnement de travail.
- Paramétrage de l'interface
- Importation de données externes 3D
- Gestions des couches

#### 4-3-3 – Premières constructions

- Construction d'un objet simple pour utiliser les fonctions élémentaires de Rhino.
- Esquisse en 2D : construction de lignes et splines
- Extrusion des surfaces et création de solides
- Opérations booléennes sur les solides

4-3-4 – Création des surfaces de bases

- Méthodes de création de surfaces
- Limitation des surfaces
- Union et groupe de surface
- Utilisation des poly surfaces

#### 4-3-5 – Modification et transformation des entités

- Rayons et chanfreins sur les surfaces
- Projection d'entités sur les surfaces
- Offset de surfaces
- Sections et coupes
- **Cotation**
- Mise en plan 2D

#### 4-4 – Apprentissage RhinoCAM

4-4 -1 – Présentation de RhinoCAM

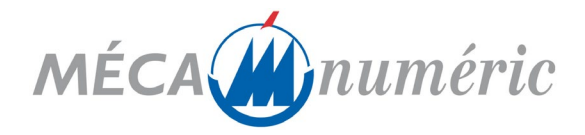

- Intégration du Plugin RhinoCam dans Rhinoceros
- L'interface utilisateur : présentation des barres d'outils et menus de RhinoCam
- Comment RhinoCam appréhende les objets Rhinoceros
- Type de géométrie Rhinoceros usinable

4-4 -2 – Bibliothèques d'outils

- Les différents types de fraise
- Création de nouveaux outils
- Gestion des bibliothèques d'outils

#### 4-4 -3 – Fenêtre d'usinage

- Configuration des paramètres
- Cycles d'usinages
- **Simulation**
- Utilisation du navigateur, édition et ordonnancement des cycles

4-4 -4 – Configuration des paramètres

- Définition des axes machine
- Choix du post-processeur
- Paramètre d'usinage
- Paramètre de simulation
- Création de la matière brute
- Définition des origines machine
- Positionnement des objets dans la matière brute

4-4 -5 - Création des usinages

- Usinage 2 axes ½
- Usinage de Poche, Contournage, Surfaçage, Marquage, Gravage en V, Ebauche
- Usinage 3axes

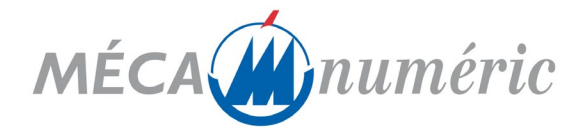

## *MOYENS PÉDAGOGIQUES ET TECHNIQUES*

A fournir par le client si formation sur site :

- Matériel : Machine-outil MECANUMERIC-CHARLYROBOT,
- Logiciel : RHINOCAM ET RHINOCEROS
- Matières : lab, pvc, alu…
- Support technique : Notice d'utilisation intégrée au logiciel « aide en ligne »,
- Méthodes pédagogiques : Simulation de production.

Cours magistral suivi de travaux pratiques et d'exercices d'application.

Dans le cadre d'une formation à distance, le client doit s'assurer de disposer :

- D'un ordinateur connecté à internet, en session administrateur
- Le logiciel de prise de contrôle team viewer
- D'un téléphone

### *CONTRÔLE DES CONNAISSANCES*

Les animateurs appliquent tout au long du stage, les principes d'évaluation continue des connaissances acquises, par la mise en place d'exercice.

En application de l'article L.6353-1 du Code du Travail, A l'issue de la cession, un certificat de stage est délivré à chaque participant attestant de l'enseignement suivi.

### *DURÉE DE LA FORMATION : 4 jours*